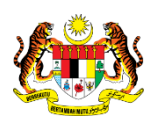

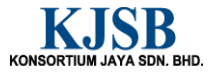

## SISTEM PERAKAUNAN AKRUAN KERAJAAN NEGERI (1SPEKS)

## USER MANUAL

# Proses Arahan Bayaran (Perolehan)

Untuk

 JABATAN AKAUNTAN NEGARA MALAYSIA

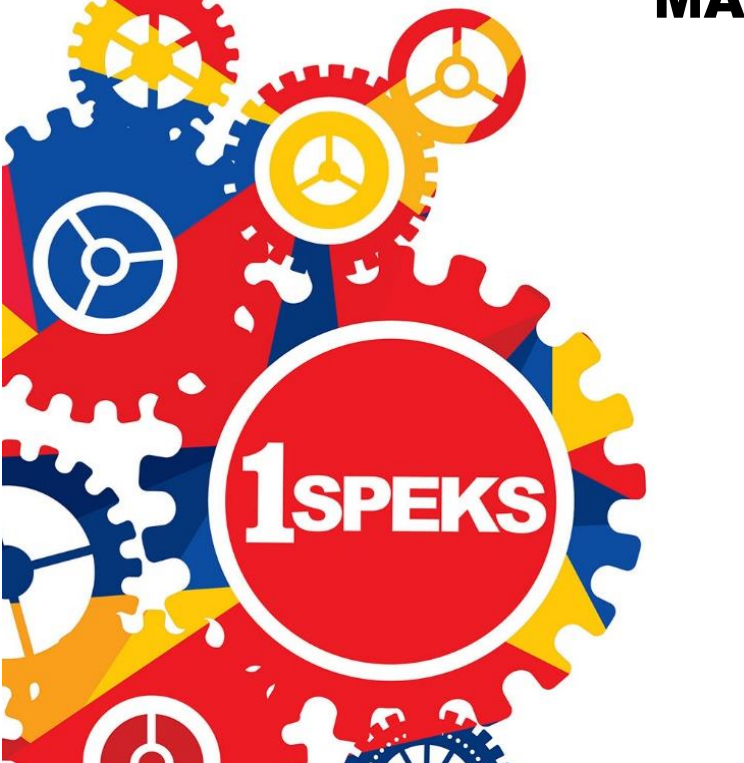

TERHAD

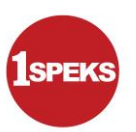

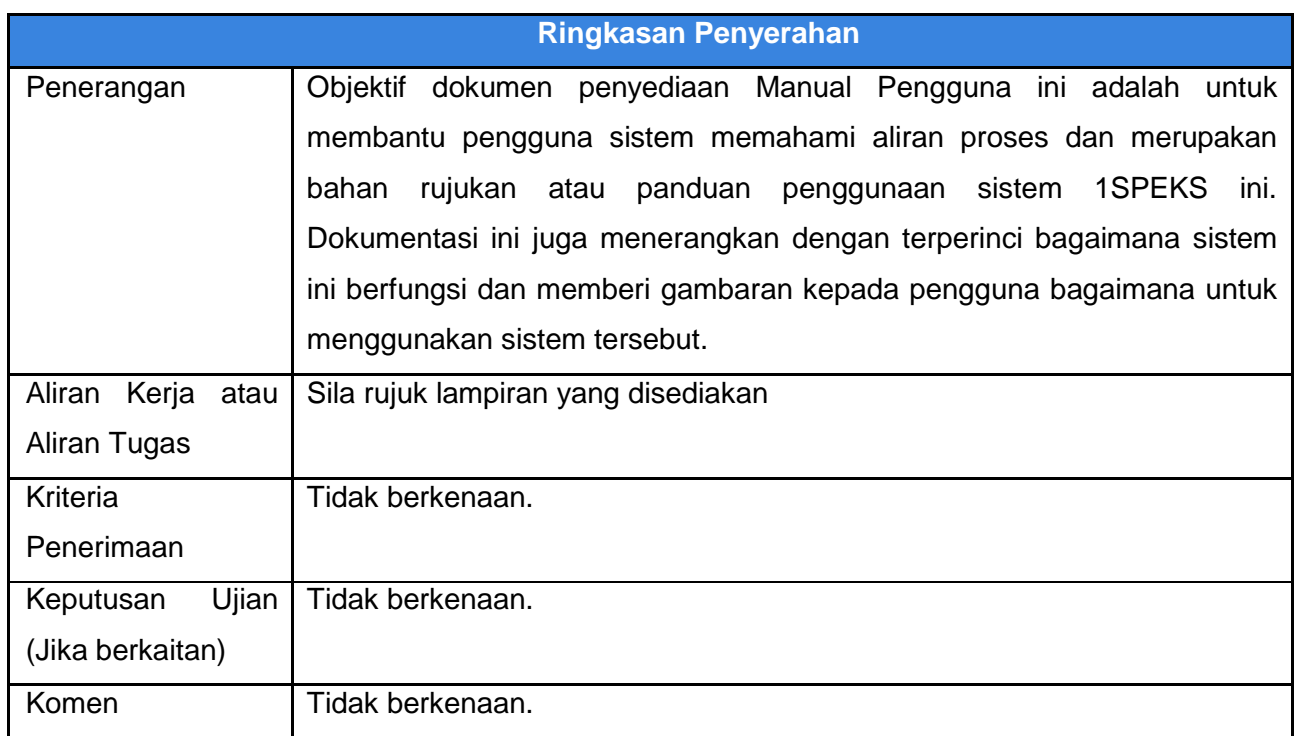

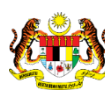

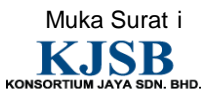

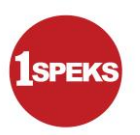

#### **Pentadbiran dan Pengurusan Dokumen**

#### **Semakan Dokumen**

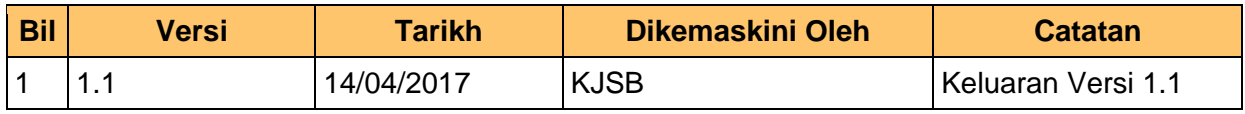

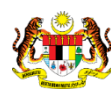

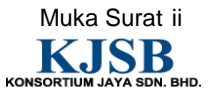

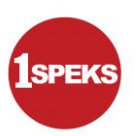

#### **Senarai Pengagihan Dokumen**

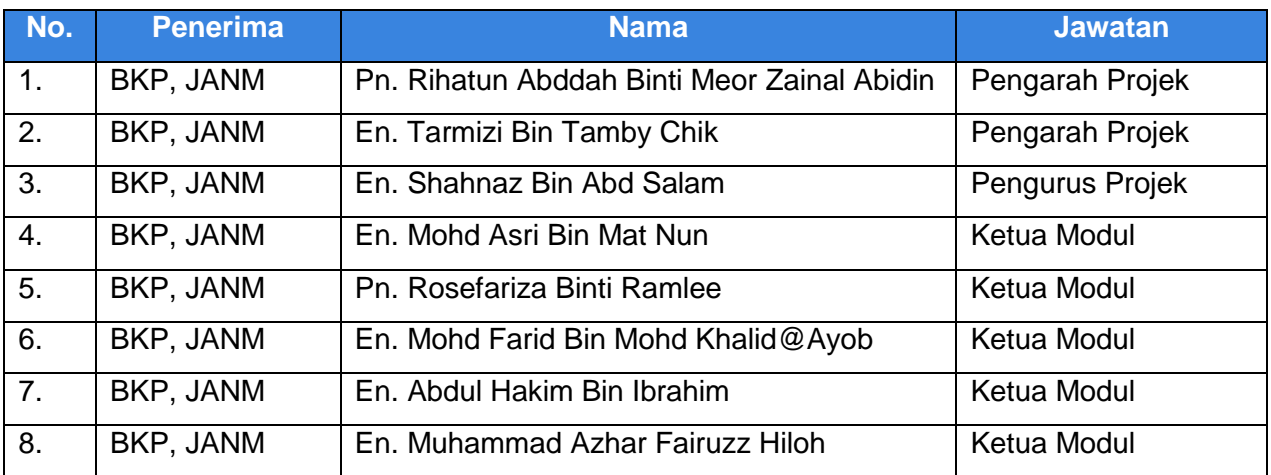

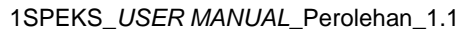

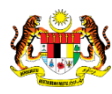

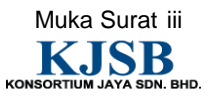

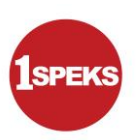

#### **Tandatangan Pengesahan Dokumen**

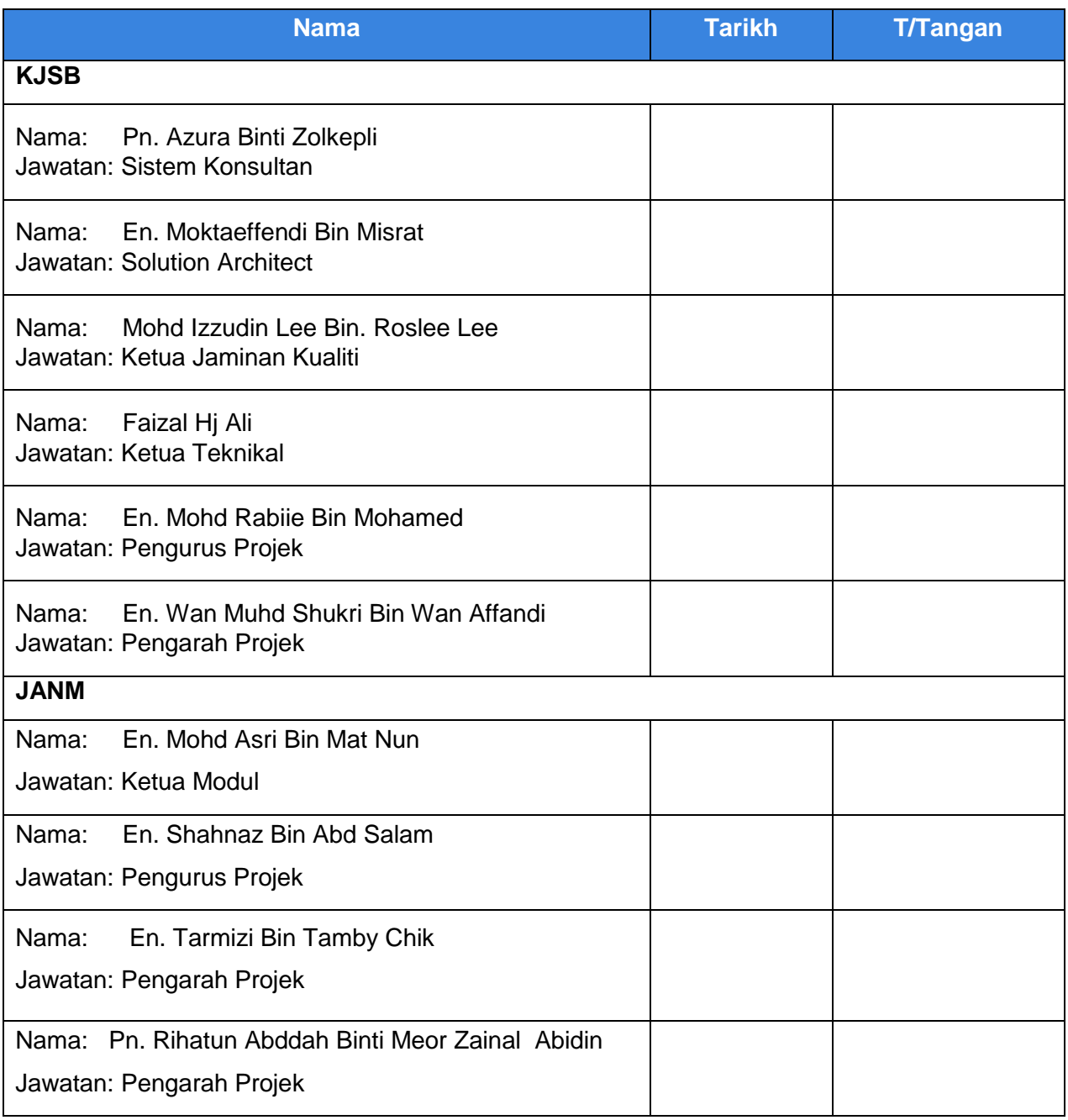

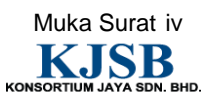

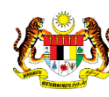

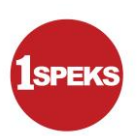

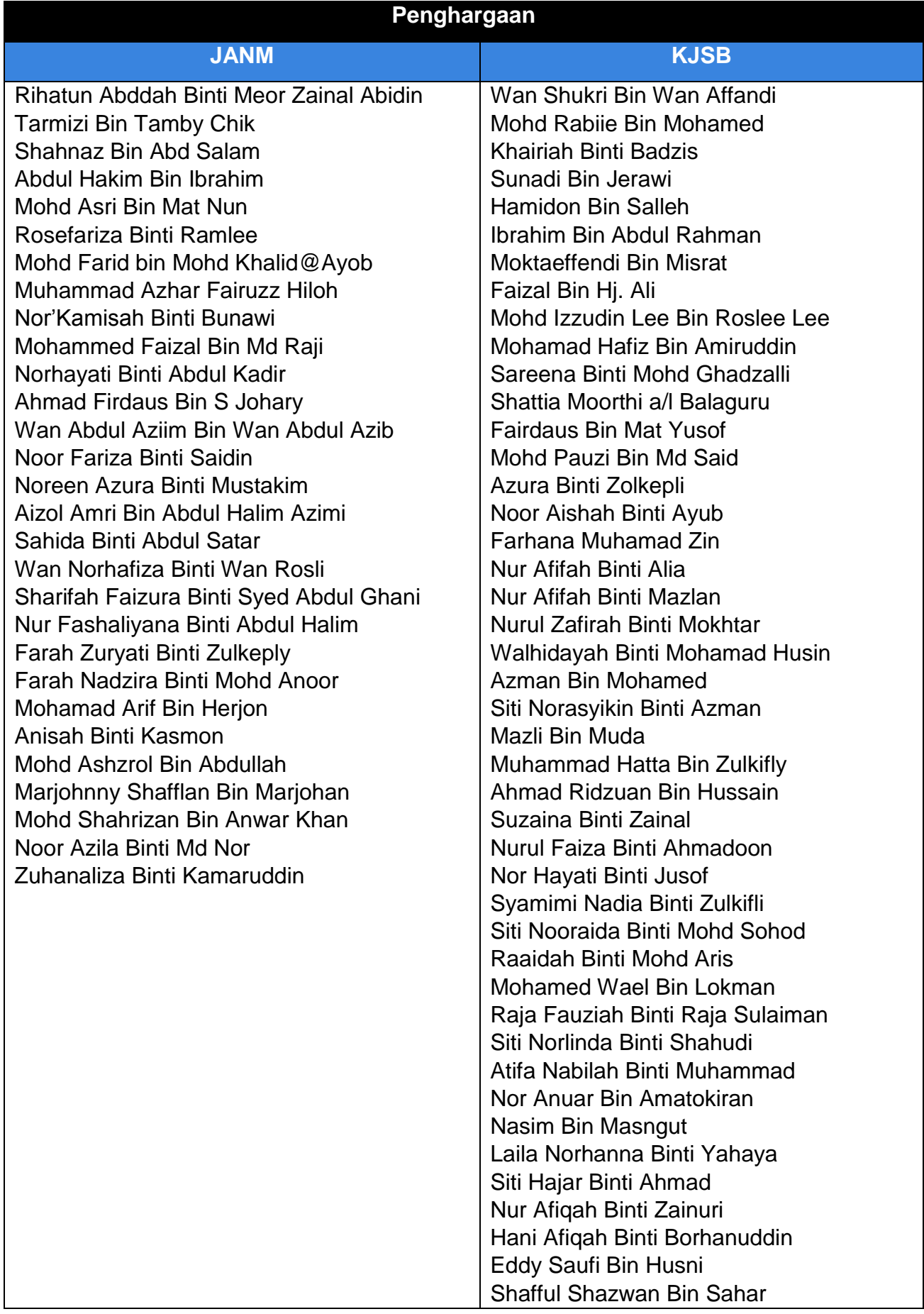

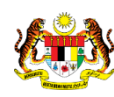

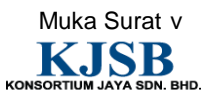

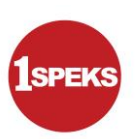

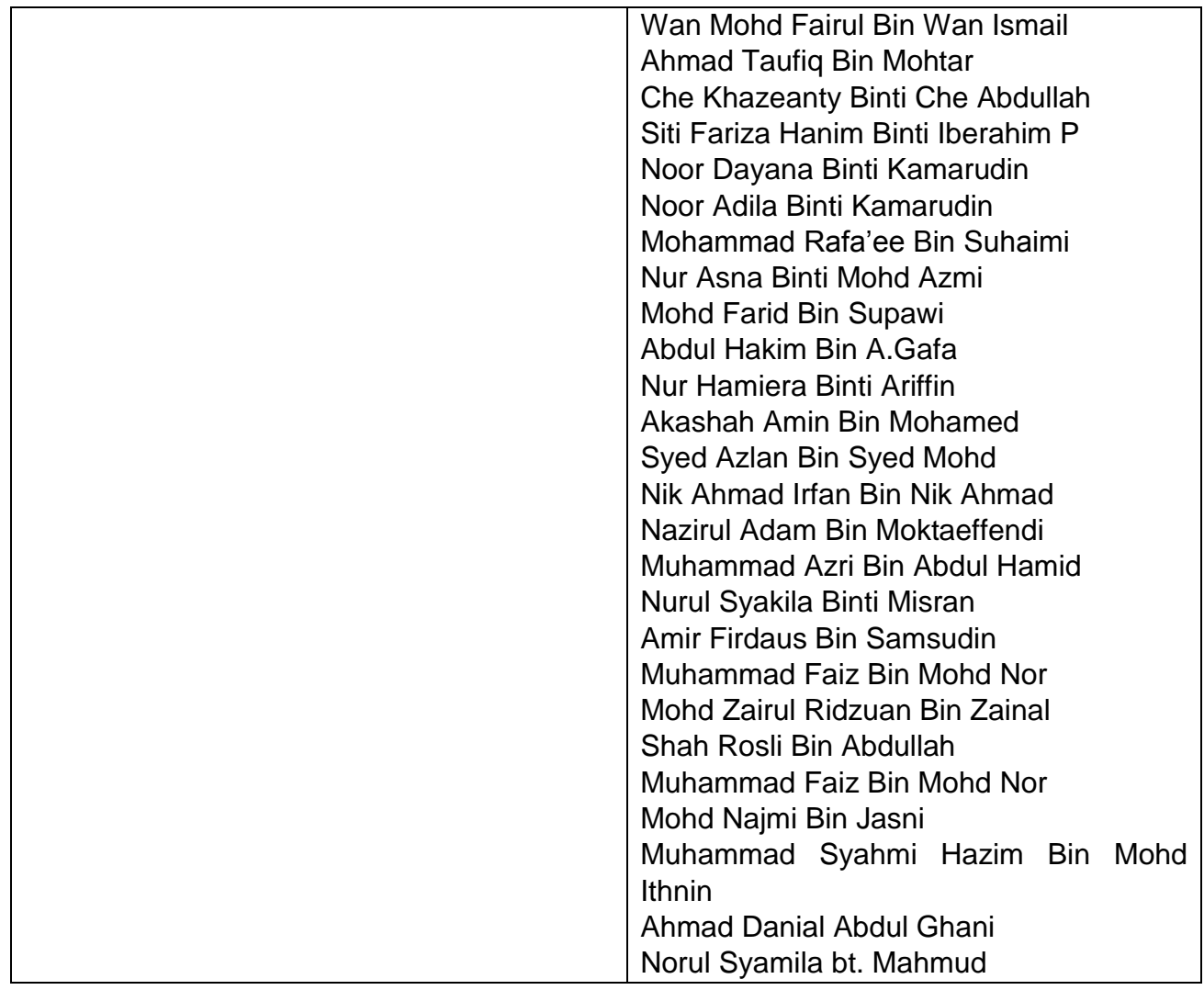

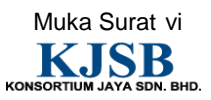

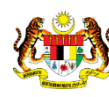

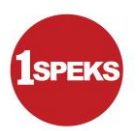

### **ISI KANDUNGAN**

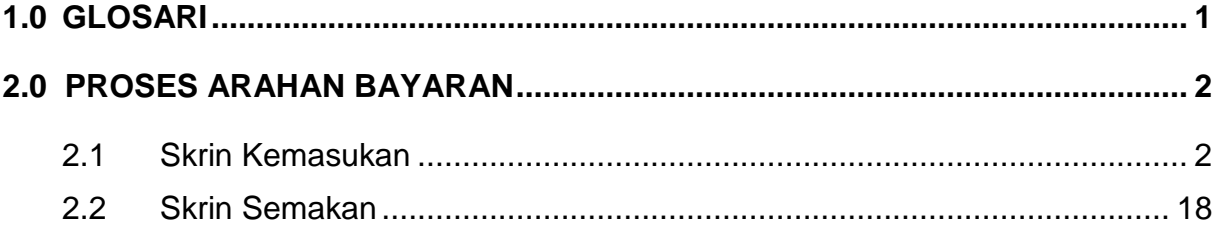

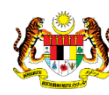

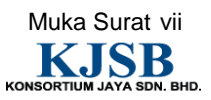

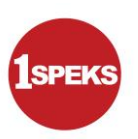

#### <span id="page-8-0"></span>**1.0 GLOSARI**

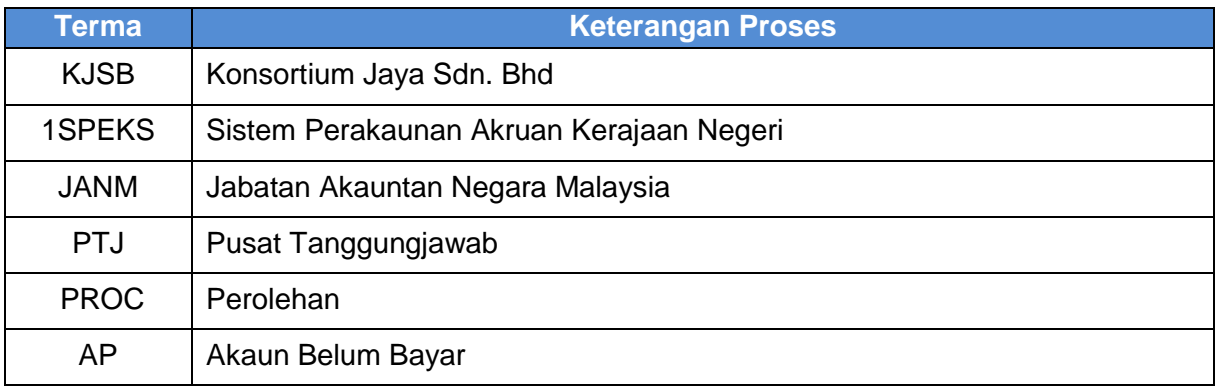

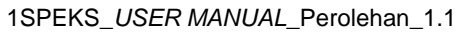

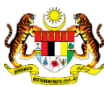

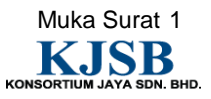

![](_page_9_Picture_1.jpeg)

#### <span id="page-9-0"></span>**2.0 PROSES ARAHAN BAYARAN**

Proses ini digunapakai untuk tujuan mengeluarkan Baucar Bayaran bagi Pesanan Tempatan dan Waran Perjalanan Udara. Proses ini dilakukan pada peringkat PTJ dan akan dihantar ke Modul AP untuk diluluskan.

#### <span id="page-9-1"></span>**2.1 Skrin Kemasukan**

Pegawai Penyedia PTJ akan membuat kemasukan maklumat Arahan Bayaran berdasarkan jenis baucar bayaran yang berkenaan. Rekod akan dihantar ke Pegawai Penyemak PTJ untuk semakan maklumat.

#### **1.** Skrin **Skrin Log Masuk** dipaparkan.

![](_page_9_Picture_7.jpeg)

![](_page_9_Picture_109.jpeg)

![](_page_9_Picture_9.jpeg)

![](_page_9_Picture_10.jpeg)

![](_page_9_Picture_11.jpeg)

![](_page_10_Picture_58.jpeg)

![](_page_10_Picture_59.jpeg)

![](_page_10_Picture_60.jpeg)

![](_page_10_Picture_7.jpeg)

![](_page_10_Picture_9.jpeg)

![](_page_11_Picture_0.jpeg)

![](_page_11_Picture_69.jpeg)

![](_page_11_Picture_70.jpeg)

**5.** Skrin **Kemasukan 1SPEKS** dipaparkan.

![](_page_11_Picture_71.jpeg)

![](_page_11_Picture_72.jpeg)

![](_page_11_Picture_8.jpeg)

1SPEKS\_*USER MANUAL*\_Perolehan\_1.1

![](_page_11_Picture_9.jpeg)

![](_page_12_Picture_1.jpeg)

![](_page_12_Picture_76.jpeg)

![](_page_12_Picture_77.jpeg)

![](_page_12_Picture_78.jpeg)

![](_page_12_Picture_79.jpeg)

![](_page_12_Picture_8.jpeg)

![](_page_12_Picture_9.jpeg)

![](_page_13_Picture_1.jpeg)

![](_page_13_Picture_74.jpeg)

![](_page_13_Picture_75.jpeg)

![](_page_13_Picture_76.jpeg)

![](_page_13_Picture_77.jpeg)

![](_page_13_Picture_8.jpeg)

![](_page_13_Picture_9.jpeg)

![](_page_14_Picture_1.jpeg)

![](_page_14_Picture_77.jpeg)

![](_page_14_Picture_78.jpeg)

**11** Skrin **Kemasukan 1SPEKS** dipaparkan.

![](_page_14_Picture_79.jpeg)

![](_page_14_Picture_80.jpeg)

![](_page_14_Picture_9.jpeg)

**.**

![](_page_14_Picture_10.jpeg)

![](_page_15_Picture_1.jpeg)

![](_page_15_Picture_81.jpeg)

![](_page_15_Picture_82.jpeg)

![](_page_15_Picture_83.jpeg)

![](_page_15_Picture_84.jpeg)

![](_page_15_Picture_8.jpeg)

![](_page_15_Picture_9.jpeg)

![](_page_16_Picture_1.jpeg)

![](_page_16_Figure_3.jpeg)

![](_page_16_Picture_110.jpeg)

![](_page_16_Picture_5.jpeg)

![](_page_16_Picture_6.jpeg)

![](_page_16_Picture_7.jpeg)

![](_page_17_Picture_1.jpeg)

![](_page_17_Figure_3.jpeg)

![](_page_17_Picture_114.jpeg)

![](_page_17_Picture_6.jpeg)

![](_page_17_Picture_7.jpeg)

![](_page_18_Picture_1.jpeg)

![](_page_18_Picture_74.jpeg)

![](_page_18_Picture_75.jpeg)

![](_page_18_Picture_76.jpeg)

![](_page_18_Picture_77.jpeg)

![](_page_18_Picture_8.jpeg)

![](_page_18_Picture_9.jpeg)

![](_page_19_Picture_1.jpeg)

![](_page_19_Picture_71.jpeg)

![](_page_19_Picture_72.jpeg)

![](_page_19_Picture_73.jpeg)

![](_page_19_Picture_74.jpeg)

![](_page_19_Picture_8.jpeg)

![](_page_19_Picture_10.jpeg)

![](_page_20_Picture_1.jpeg)

![](_page_20_Picture_73.jpeg)

![](_page_20_Picture_74.jpeg)

![](_page_20_Picture_75.jpeg)

![](_page_20_Picture_76.jpeg)

![](_page_20_Picture_8.jpeg)

![](_page_20_Picture_9.jpeg)

![](_page_20_Picture_10.jpeg)

![](_page_21_Picture_1.jpeg)

![](_page_21_Picture_74.jpeg)

![](_page_21_Picture_75.jpeg)

![](_page_21_Picture_76.jpeg)

![](_page_21_Picture_77.jpeg)

![](_page_21_Picture_9.jpeg)

![](_page_21_Picture_10.jpeg)

![](_page_22_Picture_1.jpeg)

![](_page_22_Picture_81.jpeg)

![](_page_22_Picture_82.jpeg)

![](_page_22_Picture_83.jpeg)

![](_page_22_Picture_84.jpeg)

![](_page_22_Picture_9.jpeg)

![](_page_22_Picture_10.jpeg)

![](_page_23_Picture_1.jpeg)

![](_page_23_Picture_73.jpeg)

![](_page_23_Picture_74.jpeg)

![](_page_23_Picture_75.jpeg)

![](_page_23_Picture_76.jpeg)

![](_page_23_Picture_8.jpeg)

![](_page_23_Picture_9.jpeg)

![](_page_23_Picture_10.jpeg)

![](_page_24_Picture_1.jpeg)

![](_page_24_Picture_71.jpeg)

![](_page_24_Picture_72.jpeg)

![](_page_24_Picture_73.jpeg)

![](_page_24_Picture_74.jpeg)

![](_page_24_Picture_8.jpeg)

![](_page_24_Picture_9.jpeg)

![](_page_24_Picture_10.jpeg)

![](_page_25_Picture_1.jpeg)

#### <span id="page-25-0"></span>**2.2 Skrin Semakan**

Pegawai Penyemak PTJ akan membuat semakan maklumat Arahan Bayaran yang berkenaan. Sekiranya terdapat kesalahan maklumat, Pegawai Penyemak boleh membuat Kuiri. Rekod Arahan Bayaran yang tiada kesalahan akan dihantar ke Modul AP untuk diluluskan.

#### **1.** Skrin **Skrin Log Masuk** dipaparkan.

![](_page_25_Figure_5.jpeg)

![](_page_25_Picture_96.jpeg)

![](_page_25_Picture_7.jpeg)

![](_page_25_Picture_9.jpeg)

![](_page_26_Picture_53.jpeg)

![](_page_26_Picture_54.jpeg)

![](_page_26_Picture_55.jpeg)

![](_page_26_Picture_7.jpeg)

![](_page_26_Picture_9.jpeg)

![](_page_27_Picture_1.jpeg)

![](_page_27_Picture_64.jpeg)

![](_page_27_Picture_65.jpeg)

![](_page_27_Picture_66.jpeg)

![](_page_27_Picture_67.jpeg)

![](_page_27_Picture_8.jpeg)

![](_page_27_Picture_9.jpeg)

![](_page_27_Picture_10.jpeg)

![](_page_28_Picture_1.jpeg)

![](_page_28_Picture_66.jpeg)

![](_page_28_Picture_67.jpeg)

![](_page_28_Picture_68.jpeg)

![](_page_28_Picture_69.jpeg)

![](_page_28_Picture_8.jpeg)

![](_page_28_Picture_10.jpeg)

![](_page_29_Picture_1.jpeg)

![](_page_29_Picture_71.jpeg)

![](_page_29_Picture_72.jpeg)

![](_page_29_Picture_73.jpeg)

![](_page_29_Picture_74.jpeg)

![](_page_29_Picture_9.jpeg)

![](_page_29_Picture_10.jpeg)

![](_page_30_Picture_1.jpeg)

![](_page_30_Picture_73.jpeg)

![](_page_30_Picture_74.jpeg)

![](_page_30_Picture_75.jpeg)

![](_page_30_Picture_76.jpeg)

![](_page_30_Picture_9.jpeg)

![](_page_30_Picture_10.jpeg)

![](_page_31_Picture_1.jpeg)

![](_page_31_Picture_67.jpeg)

![](_page_31_Picture_68.jpeg)

![](_page_31_Picture_69.jpeg)

![](_page_31_Picture_70.jpeg)

![](_page_31_Picture_9.jpeg)

![](_page_31_Picture_10.jpeg)